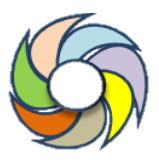

# **Analysis in the Atlantic Forest in Using Remote Sensing the State Of Alagoas**

# **Análise e Cobertura Florestal no Bioma Mata Atlântica do Estado de Alagoas utilizando Sensoriamento Remoto**

#### **VERÇOSA, João Pedro dos Santos (1); SILVA, Flávio Henrique dos Santos (2); TAVARES, Arthur Costa Falcão (3); ALMEIDA, Henrique Ravi Rocha De Carvalho (4); SILVA, Wedja De Oliveira (5)**

(1) orcid.org/0000-0003-1764-1843; Universidade Federal de Alagoas, Maceió, Alagoas, Brasil[. joao.vercosa@ceca.ufal](mailto:joao.vercosa@ceca.ufal) (2) orcid.org/0000-0002-5274-3610; Universidade Federal de Alagoas, Maceió, Alagoas, Brasil. flavio.santos@ceca.ufal.br. (3) orcid.org/0000-0002-5277-1718; Universidade Federal de Alagoas, Maceió, Alagoas, Brasil. acftavar@ceca.ufal.br (4) orcid.org/0000-0003-4678-9759; Universidade Federal de Alagoas, Maceió, Alagoas, Brasil[. henrique.ravi@ceca.ufal](mailto:henrique.ravi@ceca.ufal). (5) orcid.org/ 0000-0002-6048-9472; Universidade Federal de Alagoas, Maceió, Alagoas, Brasil. wedja.silva@ceca.ufal.br..

O conteúdo expresso neste artigo é de inteira responsabilidade dos/as seus/as autores/as.

This paper aimed to analyze Atlantic Forest Biome cover, in the municipality of Jequiá da Praia/AL. Anaglyph from an aerophotogrammetric survey in 1955, and images from the Landsat 5 (1986 and 1995), and Landsat 8 (2018) satellites were used, in addition to free software such as Stereo Photo Maker, QGIS and Regeemy. The first analysis using anaglyphs and Landsat images resulted in values of 39.37 km² of forest cover in 1955, 9.69 km² in 1986, 6.39 km² in 1995 and 5.37 km² in 2018. The second one indicated 63, 98 km² of forest cover in 1986, 34.20 km² in 1995 and 44 km² in 2018. The values obtained from the application of Kappa index indicated a very good precision: 0.82 (1986), 0.79 (1995) and 0.80 (2018). Despite difficulties related to low-resolution satellite images and aerial photos without technical parameters such as model of camera, focal length and fiducial points, the accuracy of the results was in accordance to theoretical and practical expectations.

#### **R E S U M O**

Este trabalho teve como objetivo analisar a cobertura florestal do Bioma Mata Atlântica, no município Jequiá da Praia/AL. Para isso, foram utilizados anaglifo oriundo de levantamento aerofotogramétrico de 1955, e imagens dos satélites Landsat 5 (1986 e 1995), e Landsat 8 (2018), além dos softwares gratuitos Stereo Photo Maker, QGIS e Regeemy. A primeira análise utilizando os anaglifos e as imagens Landsat resultaram em valores de 39,37 km² de cobertura florestal em 1955, 9,69 km² em 1986, 6,39 km² em 1995 e 5,37 km² em 2018. A segunda indicou 63,98 km² de cobertura florestal em 1986, 34,20 km² em 1995 e 44 km² em 2018. Os valores obtidos a partir da aplicação do índice Kappa, indicaram uma precisão muito boa: 0,82 (1986), 0,79 (1995) e 0,80 (2018). Apesar das dificuldades relacionadas as imagens de satélite com baixa resolução e fotos aéreas sem informações e parâmetros técnicos como tipo de câmera, distância focal e pontos fiduciais, a precisão dos resultados esteve de acordo com expectativas teóricas e práticas.

#### **A B S T R A C T INFORMAÇÕES DO ARTIGO**

*Histórico do Artigo:* Submetido: 09/08/2022 Aprovado: 22/12/2022 Publicação: 10/01/2023

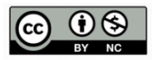

**Keywords***:* GIS. Anaglyph. Digital Photogrammetry

*Palavras-Chave*: SIG, Anaglifo, Fotogrametria digital

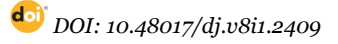

VERÇOSA, João Pedro dos Santos, SILVA, Flávio Henrique dos Santos, TAVARES, Arthur Costa Falcão, ALMEIDA, Henrique Ravi Rocha De Carvalho, SILVA, Wedja De Oliveira

#### **Introdução**

De acordo com os primeiros estudos destinados a caracterização da cobertura vegetal no estado de Alagoas no início do século XX, cerca de 52% (14.529 km²) da área era coberta por vegetação nativa do bioma Mata Atlântica, principalmente os municípios localizados na região litorânea (Moura, 2016).

O Bioma Mata Atlântica abrange grandes centros urbanos, e, consequentemente, apresenta altos índices de degradação florestal advindos dos interesses econômicos, baseados principalmente na pecuária e expansão da fronteira agrícola (Costa et al., 2014).

Portanto, torna-se indispensável a utilização de metodologias, tais como o mapeamento e classificação do uso do solo que permitem o monitoramento da cobertura vegetal e a identificação de áreas que sofreram com o desflorestamento ao longo dos anos. Com os resultados obtidos a partir do mapeamento é possível analisar quantitativa e qualitativamente as regiões de floresta nativa, de acordo com sua distribuição espacial (Amaral et al., 2009).

Nesse sentido, o mapeamento da cobertura florestal pode ser realizado utilizando-se dados de sensoriamento remoto, os quais permitem obter informações da superfície ou alvos terrestres por meio da captação e do registro da energia refletida ou emitida pela superfície através de sensores instalados em plataformas terrestres, orbitais ou aéreas (Florenzano, 2002; Andrade, 2011).

Os levantamentos aerofotogramétricos antigos juntamente com imagens de satélites compõem uma importante fonte de dados para análise multitemporal e caracterização ambiental, do uso e ocupação do solo e das transformações urbanas, em conjunto com os sistemas de informação geográfica (SIG). Esses conjuntos de dados oferecem importantes informações para cientistas multidisciplinares analisarem o desmatamento das florestas do Bioma Mata Atlântica (Blanco et al., 2016; Nurminen, et al., 2015).

Sendo assim, este trabalho teve como objetivo utilizar um Sistema de Informações Geográficas (SIG) para processar dados de sensoriamento remoto e aerofotogramétricos e analisar, num período de 63 anos, o desmatamento das áreas de cobertura florestal do Bioma Mata Atlântica, no município Jequiá da Praia/AL.

# **MATERIAIS E MÉTODOS**

A área de estudo, está localizada no litoral Sul do estado de Alagoas, a 68 km da capital Maceió sentido AL-101, tendo como coordenadas geográficas: 10°00′22″S e 36°01′24″W (Figura 1). De acordo com os dados do último censo, realizado pelo Instituto Brasileiro de Geografia e Estatística (IBGE, 2017), o município de Jequiá da Praia, tem uma população de 12.029 mil habitantes.

# **Figura 1**. Mapa de localização da área de Estudo

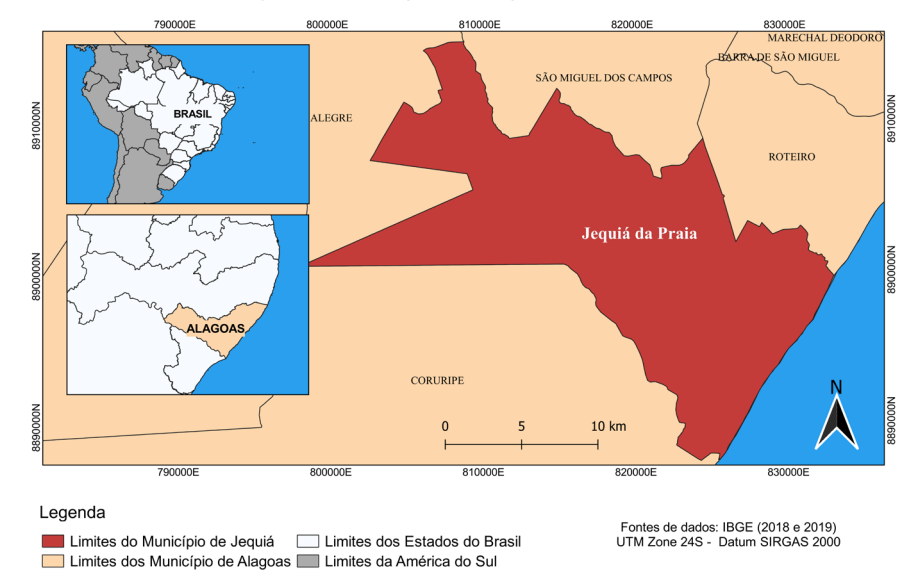

Localização do município de Jequiá da Praia, AL, Brasil

*Fonte: autores (2022)*

#### **Figura 2**.

Fluxograma com etapas desenvolvidas

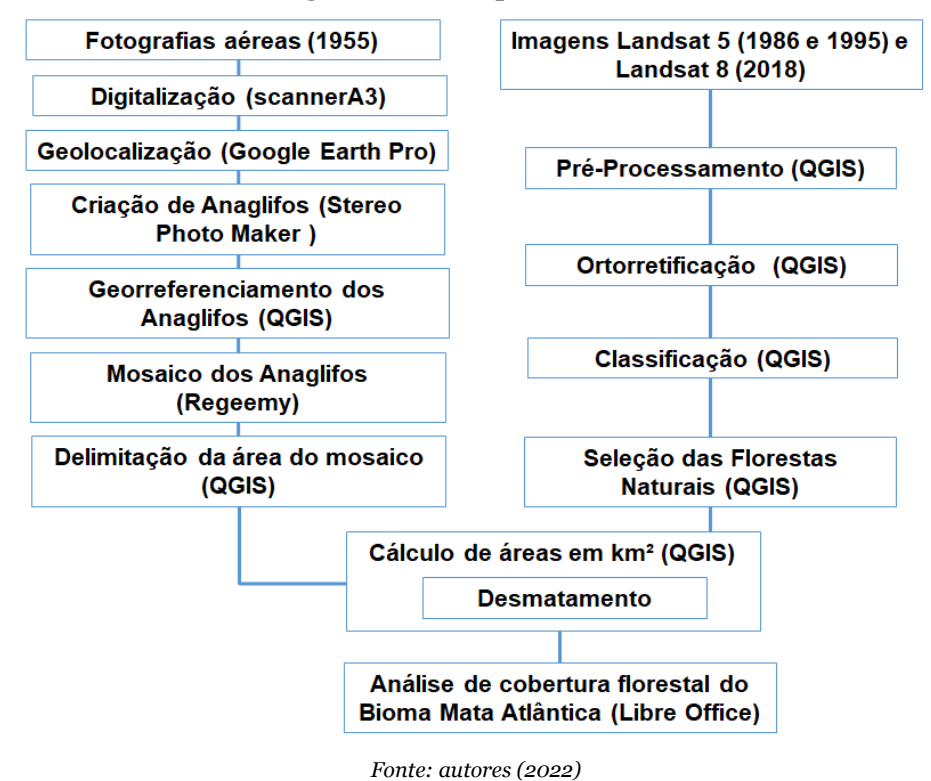

Um dos materiais utilizados neste trabalho foram fotografias aéreas analógicas pancromáticas (P&B) de uma faixa de voo datado de 1955 pertencentes ao acervo do Campus de Engenharias e Ciências Agrárias (CECA/UFAL), com escala 1/20.000 e digitalizadas a 1.200 dpi em scanner A3. Além das fotos aéreas utilizou-se o arquivo vetorial com os municípios de Alagoas. Para o processamento digital destas fotos, foram utilizados os softwares gratuitos relacionados abaixo.

1) Google Earth Pro para geolocalizar as fotos aéreas em formato analógico e criar arquivos vetoriais (KML) delimitando cada foto geolocalizada;

2) Stereo Photo Maker para criar os anaglifos dos pares estereoscópios;

3) QGIS para o georreferenciar os anaglifos, utilizando o Datum SIRGAS 2000. No processo de georreferenciamento utilizou-se, mais especificamente, o plugin Georreferenciador GDAL. Foi realizada a adição de pontos homólogos e consequentemente e a inserção de coordenadas UTM nas imagens comprovando que as mesmas realmente pertenciam àquele local. Em seguida, foram criados arquivos vetoriais (SHP) para delimitar e calcular as áreas desflorestadas, e selecionado o arquivo vetorial referente ao município de Jequiá da Praia;

4) Regeemy para gerar o mosaico dos anaglifos georreferenciados pelo QGIS.

Além dos softwares também foi utilizado óculos 3D para georreferenciar e mosaicar os anaglifos, assim como para criar arquivos vetoriais a partir dos anaglifos (Disperati e Oliveira Filho, 2005; Hast e Marchetti, 2015; Boulos e Robinson, 2009).

Com relação aos dados de sensoriamento remoto, utilizou-se imagens do satélite Landsat 5, sensor Thematic Mapper (TM), sendo duas cenas, uma de 1986 e outra de 1995, localizadas na órbita 214, ponto 67, com resolução espacial de 30 m, ou seja, cada pixel das imagens representa uma área de 900 m² (30m x 30m). Por fim, para complementar a base de dados e realizar a análise multitemporal, também foi utilizada uma imagem do satélite Landsat 8, de 2018, obtida pelo sensor Operational Land Imager (OLI), com a mesma resolução espacial e mesmos órbita e ponto das imagens Landsat 5 (Ruzgienė et al., 2012). As imagens de satélite utilizadas neste trabalho, são da mesma época do ano e foram obtidas de forma gratuita, na plataforma EarthExplorer do Serviço Geológico dos Estados Unidos (United States Geological Survey – USGS).

O pré-processamento e classificação das imagens foram realizados utilizando o software livre QGIS, aplicando o plugin Semi-Automatic Classification PI (SCP), disponível no repositório oficial de complementos do QGIS. Nesta etapa, foi feita a ortorretificação das imagens Landsat 5 a partir da imagem Landsat 8, que já é corrigida.

Além disso foram executadas as correções atmosféricas, bem como os ajustes da reflectância de superfície, utilizando o plugin SCP e os metadados das imagens. Este processo foi repetido individualmente em cada banda das imagens, sendo 1, 2, 3, 4, 5, 7 para imagens provenientes do Landsat 5, e 2, 3, 4, 5, 6, 7 para a imagem Landsat 8.

Posteriormente foi recortada a área de interesse das imagens, utilizando um arquivo shapefile do município de Jequiá da Praia, disponível gratuitamente no portal de mapas do IBGE (IBGE, 2020).

Na última etapa do pré-processamento das imagens Landsat foi criada um Band Set (compilação das bandas de cada imagem em um único arquivo), para cada imagem, com o objetivo de facilitar a classificação, possibilitando a criação de vários tipos de composição falsa cor, que a depender da classe, podem auxiliar na melhor identificação da classe do uso do solo.

A classificação supervisionada das imagens, foi feita utilizando o algoritmo Maximum Likelihood (Máxima verossimilhança), plugin SCP, considerando as classes Solo Exposto, Vegetação Nativa, Agricultura, Água, Nuvem e Sombra.

Com os resultados obtidos a partir dos processamentos das fotos aéreas e das imagens de satélite, foram feitas duas análises para o território de Jequiá da Praia sendo a primeira abrangendo todo o território do município e a segunda apenas para a área recoberta pelas fotos aéreas de 1955, abrangendo apenas 17,68% da área total do município (Figura 3).

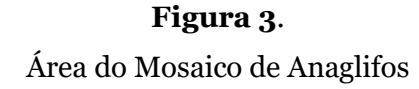

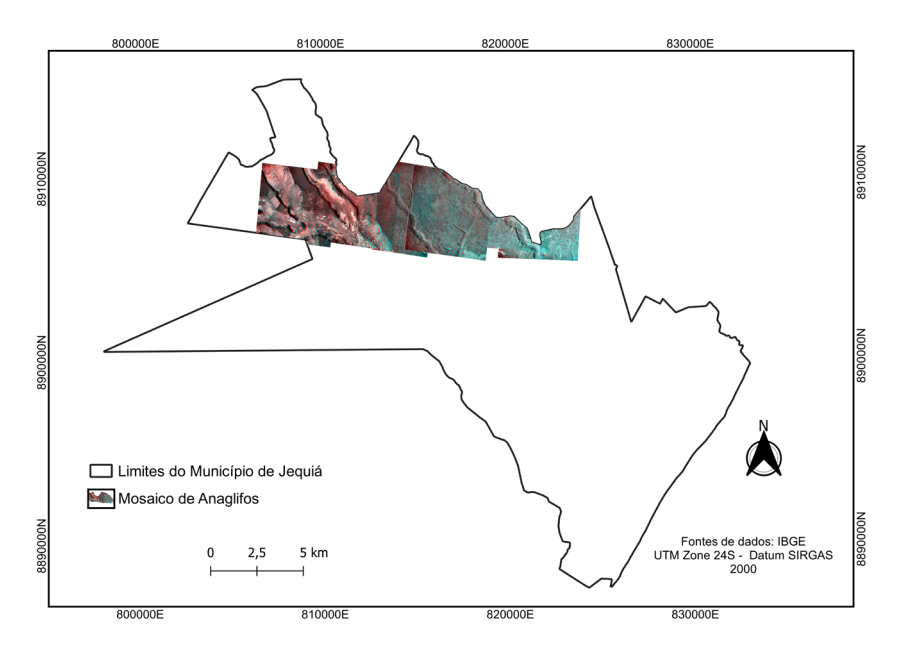

*Fonte: autores (2022)*

# **Resultados**

A análise de todo o território do município de Jequiá da Praia, utilizou apenas os produtos cartográficos 1:200.000 gerados a partir das imagens dos satélites Landsat 5 e 8 (Figura 4). A tabela 1 mostra os valores de área (km²) obtidos segundo a classificação do uso e cobertura do solo, onde a cobertura florestal nativa (Floresta Atlântica) apresentou uma área

de 63,98 km² em 1986, seguida de uma diminuição para 34,20 km² em 1995 e, por fim, um processo de reflorestamento com área de 44 km² em 2018. Os valores de porcentagem de área foram calculados em relação ao valor total das classes de uso do solo analisadas dentro do município de Jequiá. Assim, a representação da vegetação nativa dentre as demais classes diminuiu de 18,69% (1986) para 9,9% (1995), e depois aumentou para 12,2% (2018).

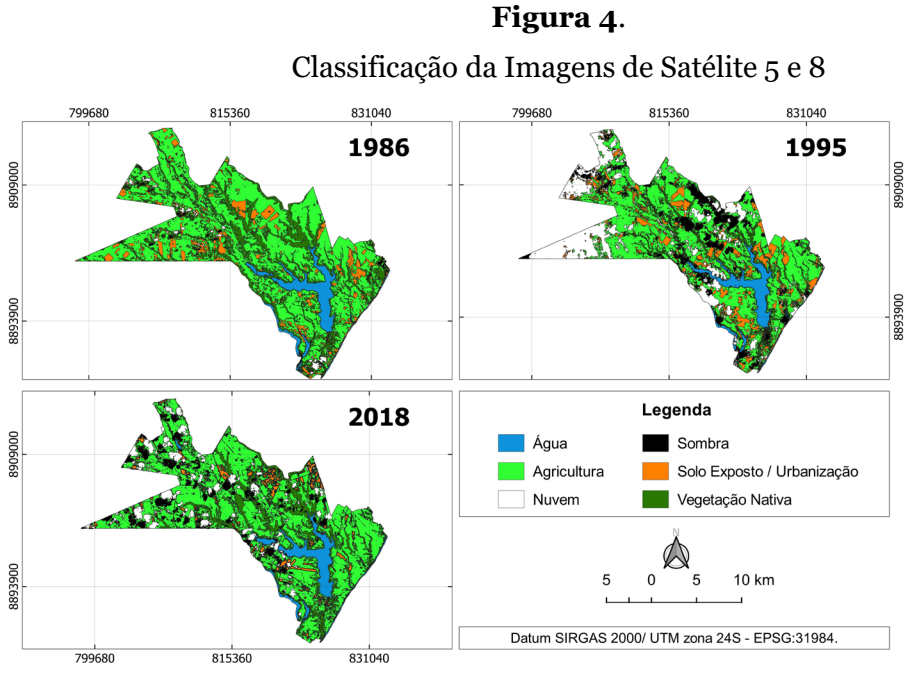

*Fonte: autores (2022)*

# **Tabela 1**.

Área e porcentagem do Uso e cobertura do Solo

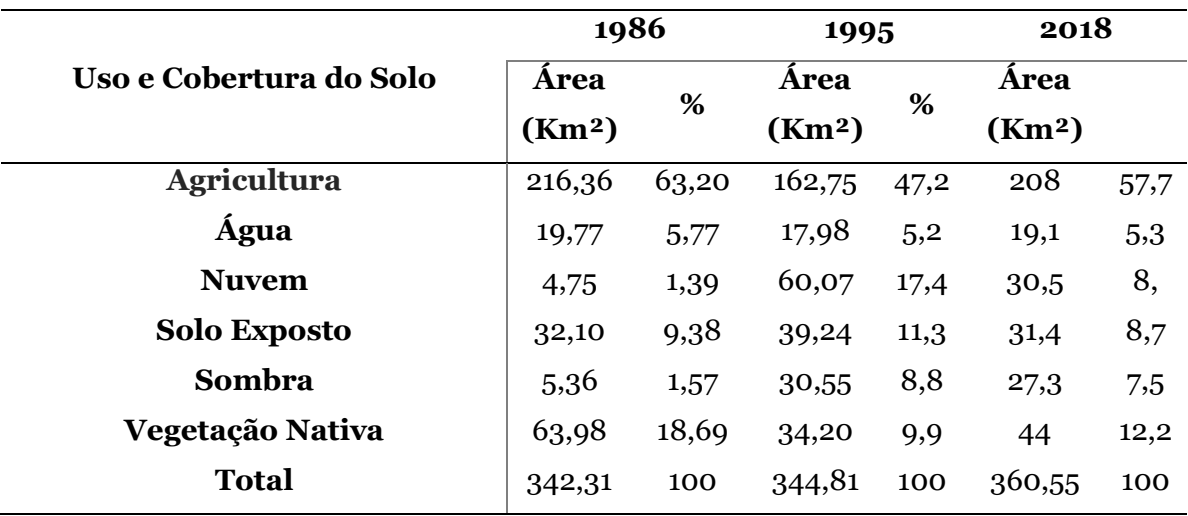

*Fonte: autores (2022)*

Após a conclusão do treinamento da classificação feita a partir do plugin Semi-Automatic Classification Plugin (SCP) com o algoritmo Maximum Likelihood (Máxima verossimilhança), foram analisados alguns parâmetros utilizando o método do índice kappa (QUEIROZ et al., 2017). Os valores obtidos para este índice serviram para avaliar a qualidade e a precisão dos resultados da classificação dos dados oriundos das imagens Landsat 5 e 8. Observou-se os valores de 0,82 em 1986, de 0,79 em 1995 e 0,80 em 2018 referentes ao índice Kappa, considerados como muito bons para (Tabela 2).

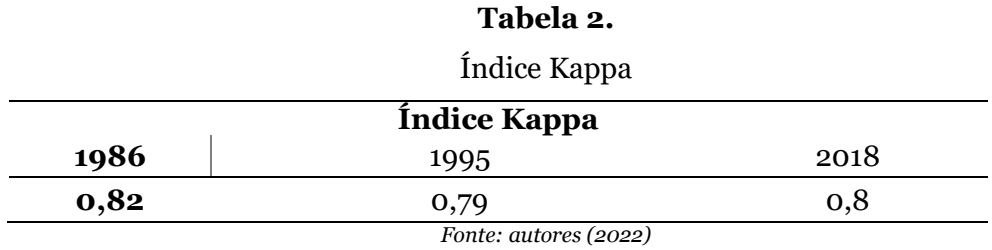

Na segunda análise, considerando apenas a área abrangida pelos anaglifos (1955) (Figura 5), os resultados apresentaram uma área de 39,37 km² com cobertura florestal de mata nativa em 1955 (Tabela 3). A partir dos recortes das imagens Landsat (Figura 6) foi possível observar uma diminuição de 49% na área de cobertura florestal em 1986 (9,69 km²), uma diminuição de 5% na área de mata em 1995 (6,39 km²) e, finalmente, uma diminuição de 4% em 2018 (5,37 km²).

# **Figura 5.**

Classificação do Mosaico de Anaglifos

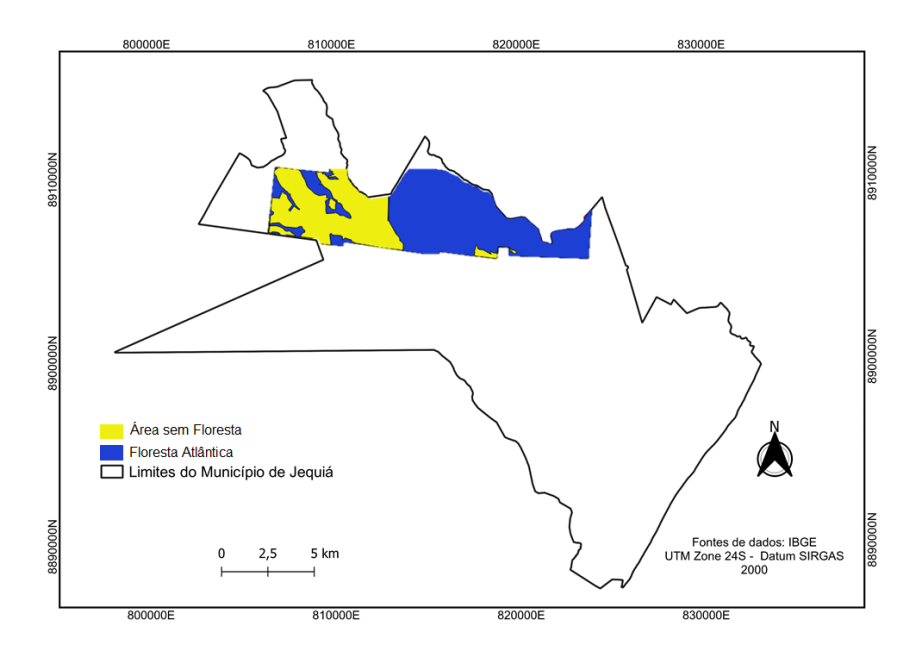

*Fonte: autores (2022)*

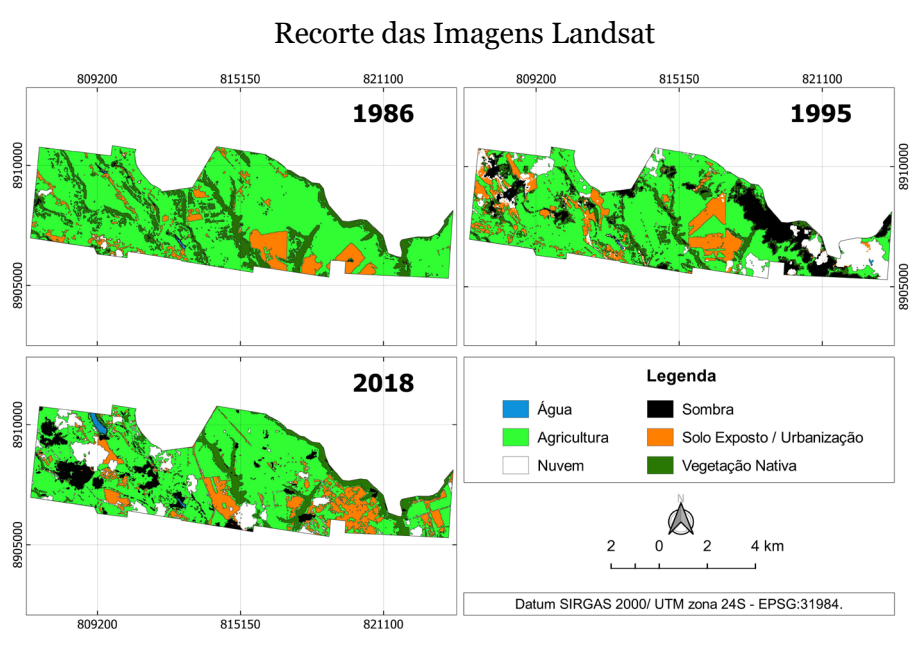

**Figura 6.**

*Fonte: autores (2022)*

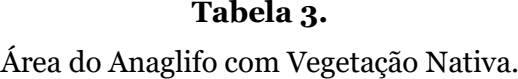

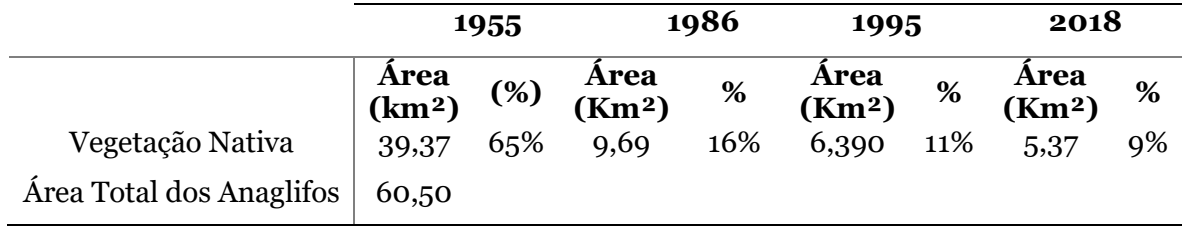

*Fonte: autores (2022)*

# **Discussão**

Portanto, com relação aos produtos cartográficos 1:50.000 gerados a partir da área menor coberta pelos anaglifos, obteve-se valores decrescentes (1955 e 2018) de área desmatada, tendo seu ápice entre 1955 e 1986 e uma desaceleração drástica no desmatamento entre 1995 e 2018.

Podemos observar que em ambas análises houve decréscimo das áreas de mata nativa entre 1986 e 1995, provavelmente devido ao Proalcool (Programa Nacional do Álcool) que trouxe um grande aporte financeiro para as Usinas de Açúcar e Álcool do Brasil e do Estado de Alagoas.

Já entre 1995 e 2018 observou-se um processo de reflorestamento com mata nativa principalmente nas Áreas de Preservação Permanente (APP), isso devido a uma forte pressão dos órgãos governamentais de proteção ao meio ambiente que aplicam multas vultuosas às usinas que não mantém suas APPs cobertas por mata nativa.

A grande contribuição desse estudo está na busca de informações históricas e ferramentas tecnológicas que permitam identificar e monitorar o bioma da Mata Atlântica no estado de Alagoas. Isto porque ao longo de décadas esse bioma vem sendo desmatado primeiramente com a extração do pau brasil no período colonial, seguido da expansão agrícola baseada na cana-de-açúcar e, como consequência, do processo de urbanização costeira (COSTA et al., 2014).

Com relação às limitações pode-se ressaltar que, durante a fotointerpretação do anaglifo, a pequena área coberta pelas fotos aéreas históricas que o compuseram não permitiu analisar toda a área do município. Dessa forma, foi necessário a utilização de imagens do satélite landsat para suprir essa distância temporal dos dados, causando, no entanto, uma perda considerável no que se refere a resolução espacial e facilidade de fotointerpretar os alvos de interesse (RUZGIÊ et al., 2012).

De qualquer modo, os resultados encontrados apresentaram altos valores de coeficiente Kappa, entre 0,79 e 0,82, o que indica uma alta concordância demonstrando que o método, materiais e ferramentas aplicados foram capazes de realizar análises multitemporais e indicar cenários para o bioma Mata Atlântica (BLANCO et al., 2016).

Como perspectivas futuras, pretende-se ampliar as buscas por mais fotos aéreas históricas que representem o bioma Mata Atlântica no estado de Alagoas, e assim, ampliar as áreas de análise utilizando anaglifos. Essas fotos são importantes pois, devido a sua escala e grau de conservação, possibilitam a visualização e fotointerpretação de alvos terrestres importantes para prever cenários futuros dentro desse bioma.

### **Conclusão**

Para este trabalho, estudou-se uma série temporal de imagens aéreas de 63 anos em uma área de Floresta da Mata Atlântica, em Jequiá da Praia. A diferença de resolução espacial entre as fotos aéreas e as imagens de satélite não interferiu nos resultados obtidos já que a maior parte da área coberta pelas fotos aéreas apresentou 65% de cobertura com a classe mata atlântica.

Apesar da dificuldade encontrada nesse trabalho, visto que foram utilizadas imagens de satélite com baixa resolução e fotos oriundas de levantamentos aerofotogramétricos sem informações e parâmetros técnicos como fotoíndice, tipo de câmera, distância focal e pontos

fiduciais que permitissem sua ortorretificação, a precisão dos resultados está de acordo com expectativas teóricas e práticas.

Recomenda-se a continuação da pesquisa de novas fotos e informações técnicas referentes ao levantamento aerofotogramétrico de 1955, visando preencher todo o território do município de Jequiá da Praia, assim como, disponibilizar essas informações aos poderes públicos para uso em políticas públicas direcionadas a manutenção e expansão das áreas de mata nativa no Bioma Mata Atlântica.

# **Agradecimentos**

Os autores agradecem ao LANESA (Laboratório de Análise Espacial e Ambiental) e ao CECA (Campus de Engenharias e Ciências Agrárias) por disponibilizarem as fotos aéreas de 1955.).

# **REFERÊNCIAS**

- AMARAL, F., SOUZA, L., SOARES, P., SOARES, B. P., LEITE G., MARTINS, V., FERNANDES, I., LANA, M. Avaliação e comparação de métodos de classificação de imagens de satélites para o mapeamento de estádios de sucessão florestal. *Revista Árvore*, Viçosa, v. 33, n. 3, 2009. https://doi.org/10.1590/S0100-67622009000300019
- ANDRADE, S. F. de SENSORIAMENTO REMOTO E ALGUMAS APLICAÇÕES. *CADEGEO*, v.2. n. 1, p 13-26, 2011.
- BLANCO, L. J., PARUELO, J. M., OESTERHELD, M., BIURRUN, F. N. Spatial and temporal patterns of herbaceous primary production in semi-arid shrublands: a remote sensing approach. Journal of Vegetation Science 27(4): 716-727, 2016. https://doi.org/10.1111/jvs.12398
- BOULOS, M., ROBINSON, L. R. Web GIS in practice VII: stereoscopic 3-d solutions for online maps and virtual globes. International Journal Of Health Geographics, [S.L.], v. 8, n. 1, p. 1-12, 2009. Springer Science and Business Media LLC. http://dx.doi.org/10.1186/1476-072x-8-59.
- COSTA, C. C., GOMES, L. J., DE ALMEIDA, A. P. Seleção de indicadores de sustentabilidade em fragmentos florestais de Mata Atlântica na bacia hidrográfica do Rio Poxim-SE por meio do geoprocessamento. *Revista do Centro do Ciências Naturais e Exatas*, V. 18, n. 1, p.2 09-219, 2014. https://doi.org/10.5902/2236117011248
- DISPERATI, A. A., OLIVEIRA FILHO, P. C. de. Uso de anaglifos digitais como ferramenta auxiliar em fotointerpretação ambiental. Revista Ciências Exatas e Naturais, Unicentro/pr, v. 7, n. 2, p. 231-241, 02 jul. 2005. Disponível em:

https://revistas.unicentro.br/index.php/RECEN/article/view/215. Acesso em: 02 nov. 2020.

- FLORENZANO, T. G. Imagens de satélites para estudos ambientais. São Paulo: Oficina de textos, 2002
- HAST, A., MARCHETTI, A. Stereo visualisation of historical aerial photos a valuable digital heritage research tool. 2015 Digital Heritage, [S.L.], p. 1-4, set. 2015. IEEE. http://dx.doi.org/10.1109/digitalheritage.2015.7419593.
- IBGE. Instituto Brasileiro de Geografia e Estatística. Portal de Mapas do IBGE. Disponível em: https://portaldemapas.ibge.gov.br/portal.php#mapa222130. Acesso em: 20 Abril. 2020.
- IBGE, Instituto Brasileiro de Geografia e Estatística. Jequiá da Praia Alagoas: História. S/E. 2021. Disponível em: <https://cidades.ibge.gov.br/brasil/al/jequia
- MOURA, F. de B. P. (Org.). Conversando sobre Ciências em Alagoas: A Mata Atlântica em Alagoas. 1. ed. Maceió-AL: Edufal, 2006. 88 p. v. 1. Disponível em: <https://www.researchgate.net/publication/280627113\_Serie\_Conversando\_Sobre\_ Ciencia\_A\_Mata\_Atlantica\_em\_Alagoas>. Acesso em: 13 nov. 2018.
- NURMINEN, K., LITKEY, P., HONKAVAARA, E., VASTARANTA, M., HOLOPAINEN, M., LYYTIKÄINEN-SAARENMAA, P., KANTOLA, T., LYYTIKÄINEN, M. Automation Aspects for the Georeferencing of Photogrammetric Aerial Image Archives in Forested Scenes. Remote Sensing, [S.L.], v. 7, n. 2, p. 1565-1593, 2 fev. 2015. MDPI AG. http://dx.doi.org/10.3390/rs70201565.
- QUEIROZ, T. B., SOUSA, R. dos S., BALDIN, T., BATISTA, F. de J., MARCHESAN, J., PEDRALI, L. D., PEREIRA, R. S. AVALIAÇÃO DO DESEMPENHO DA CLASSIFICAÇÃO DO USO E COBERTURA DA TERRA A PARTIR DE IMAGENS LANDSAT 8 E RAPIDEYE NA REGIÃO CENTRAL DO RIO GRANDE DO SUL. Revista Geociências Unesp, São Paulo, v. 36, n. 3, p. 569-578, 07 dez. 2016. Disponível em: http://www.ppegeo.igc.usp.br/index.php/GEOSP/article/view/12522. Acesso em: 02 nov. 2020. http://dx.doi.org/10.5016/geociencias.v36i3.11910
- RUZGIENĖ, B., BAGDŽIŊNAITĖ, R., RUGINYTĖ, V. SCANNING AERIAL PHOTOS USING A NON-PROFESSIONAL SCANNER. Geodesy And Cartography, [S.L.], v. 38, n. 3, p. 118-121, 1 out. 2012. Vilnius Gediminas Technical University. <http://dx.doi.org/10.3846/20296991.2012.728901>